# <span id="page-0-0"></span>**Přidání knihy do seznamu**

## **Nepřihlášený čtenář**

Pokud není čtenář přihlášen do svého čtenářského konta, ukládají se knihy automaticky do dočasného seznamu.

### **Pozor: Při zavření prohlížeče dojde ke ztrátě seznamu**

- 1. Pro přidání knihy do dočasného sezamu vyhledejte požadovanou knihu/dokument a v seznamu vyhledaných výsledků nebo v detailním záznamu knihy klikněte na tlačítko *"Přidat do mého seznamu"*.
- 2. U položek, které byly přidány do dočasného seznamu, se odkaz "Přidat do mého seznamu" změní na "Odebrat z mého seznamu"
- 3. Pro trvalé uložení dočasného seznamu se [přihlaste](https://eg-wiki.osvobozena-knihovna.cz/doku.php/opac:prihlaseni) do svého čtenářského konta
- 4. Poté klikněte na tlačítko *"Seznamy knih"* v pravé horní části obrazovky nebo zvolte kartu *"Seznamy knih"*.
- 5. V sekci "Dočasný seznam" vyberte požadované položky a v poli "Akce pro tyto exempláře" vyberte seznam, do kterého je chcete přesunout (pokud požadovaný seznam dosud neexistuje, je nutné jej předem vytvořit).

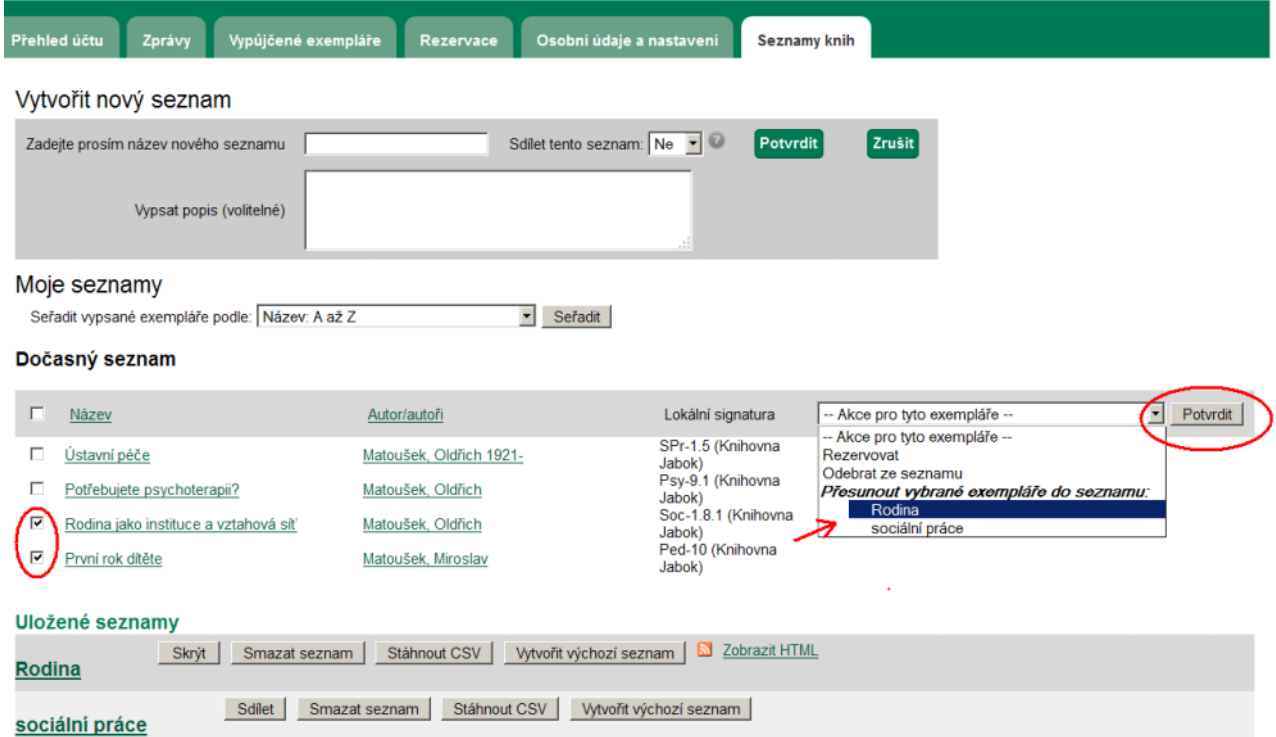

## **Přihlášený čtenář**

1. Pro přidání knihy do dočasného sezamu vyhledejte požadovanou knihu/dokument a v seznamu vyhledaných výsledků nebo v detailním záznamu knihy najeďte myší na odkaz *"Přidat do*

#### *mého seznamu"*. Zobrazí se nabídka pro práci se seznamy

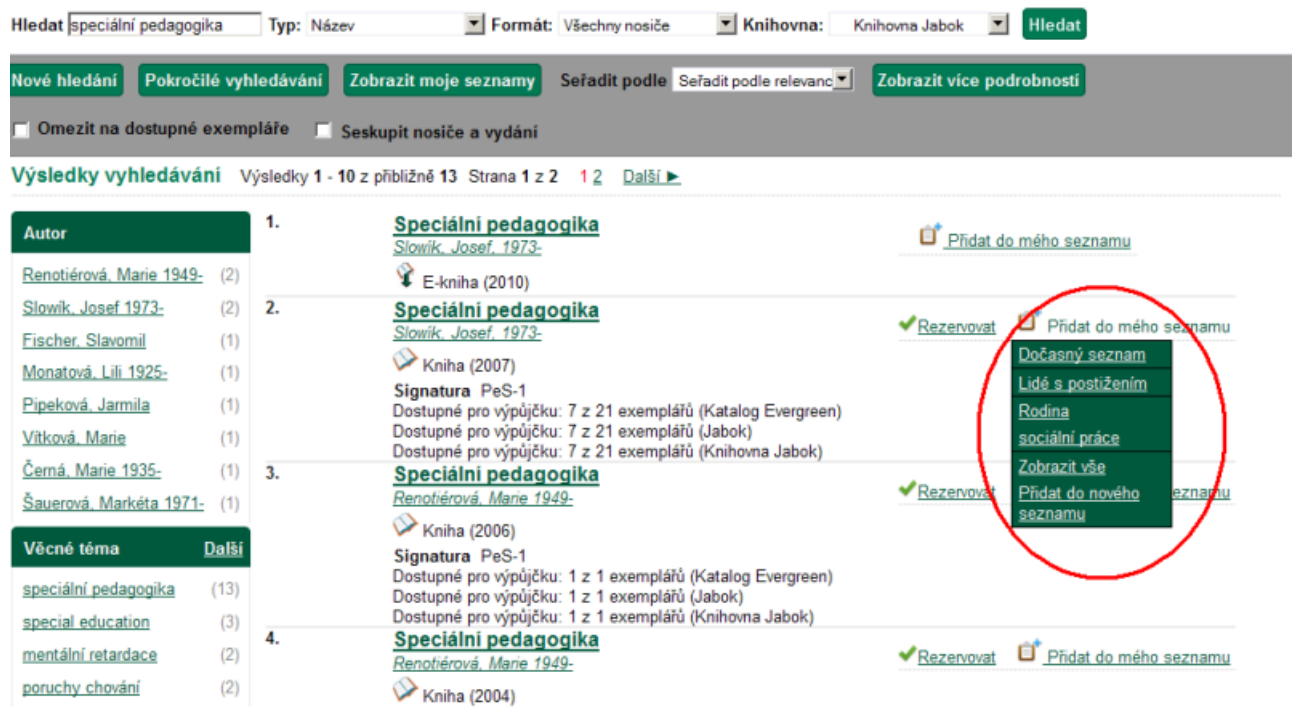

- 2. Z nabídky vyberte požadovanou položku:
	- Klinutím na název dříve vytvořeného seznamu uložíte knihu do daného seznamu.
	- Klinutím na volbu *"Dočasný seznam"* můžete knihu uložit do dočasného seznamu a později s ní dále pracovat v rozhraní pro správu seznamů.
	- Klinutím na volbu *"Přidat do nového seznamu"* budete přesměrováni do rozhraní pro správu seznamů, kde vytvoříte nový seznam, do nějž se vybraná kniha/dokument uloží.

### **Mohlo by Vás také zajímat**

[Úvodní stránka nápovědy](https://eg-wiki.osvobozena-knihovna.cz/doku.php/opac:opac)

#### **Procházení katalogu**

- [Procházení podle názvů, autorů a témat](https://eg-wiki.osvobozena-knihovna.cz/doku.php/opac:prochazeni_katalogu)
- [Virtuální "prohlížení regálů"](https://eg-wiki.osvobozena-knihovna.cz/doku.php/opac:prohlizeni_regalu)

#### **Vyhledávání v katalogu**

- [Základní vyhledávání](https://eg-wiki.osvobozena-knihovna.cz/doku.php/opac:zakladni_vyhledavani)
- [Pokročilé vyhledávání](https://eg-wiki.osvobozena-knihovna.cz/doku.php/opac:pokrocile_vyhledavani)
- [Filtry pro vyhledávání](https://eg-wiki.osvobozena-knihovna.cz/doku.php/opac:filtry_pro_vyhledavani)
- [Operátory "A", "NEBO", "NE"](https://eg-wiki.osvobozena-knihovna.cz/doku.php/opac:booleovske_operatory)
- [Vyhledávání podle identifikátorů \(ISBN, ISSN...\)](https://eg-wiki.osvobozena-knihovna.cz/doku.php/opac:numericke_vyhledavani)
- [Vyhledávací zkratky](https://eg-wiki.osvobozena-knihovna.cz/doku.php/opac:vyhledavaci_zkratky)
- [Expertní vyhledávání](https://eg-wiki.osvobozena-knihovna.cz/doku.php/opac:expertni_vyhledavani)

#### **Práce s výsledky vyhledávání**

- [Zúžení dotazu \(u hodně výsledků\)](https://eg-wiki.osvobozena-knihovna.cz/doku.php/opac:zuzeni_dotazu_vyhledavani)
- [Žádné výsledky vyhledávání](https://eg-wiki.osvobozena-knihovna.cz/doku.php/opac:zadne_vysledky_vyhledavani)
- [Detailním záznam, akce s vyhledaným dokumentem](https://eg-wiki.osvobozena-knihovna.cz/doku.php/opac:prace_s_detailnim_zaznamem)
- [Dostupnost dokumentu pro výpůjčku](https://eg-wiki.osvobozena-knihovna.cz/doku.php/opac:dostupnost_pro_vypujcku)
- [Košík \(hromadné akce s výsledky\)](https://eg-wiki.osvobozena-knihovna.cz/doku.php/opac:kosik)

#### **Přihlášení a osobní údaje**

- [První přihlášení](https://eg-wiki.osvobozena-knihovna.cz/doku.php/opac:prvni_prihlaseni)
- [Přihlášení do čtenářského účtu](https://eg-wiki.osvobozena-knihovna.cz/doku.php/opac:prihlaseni_do_ctenarskeho_konta)
- [Změna hesla](https://eg-wiki.osvobozena-knihovna.cz/doku.php/opac:zmena_hesla)
- [Zapomenuté nebo nové heslo](https://eg-wiki.osvobozena-knihovna.cz/doku.php/opac:zapomenute_heslo)
- [Změna přihlašovacího jména](https://eg-wiki.osvobozena-knihovna.cz/doku.php/opac:zmena_prihlasovaciho_jmena)
- [Změna e-mailu](https://eg-wiki.osvobozena-knihovna.cz/doku.php/opac:zmena_e-mailu)
- [Změna adresy](https://eg-wiki.osvobozena-knihovna.cz/doku.php/opac:zmena_adresy)
- [Přidělení oprávnění nakládat s účtem jiné osobě](https://eg-wiki.osvobozena-knihovna.cz/doku.php/opac:prideleni_opravneni_nakladat_s_uctem)

#### **Nastavení čtenářského konta, výpůjčky, rezervace...**

- [Nastavení odesílání výpisu výpůjček e-mailem](https://eg-wiki.osvobozena-knihovna.cz/doku.php/opac:vypis_vypujcek)
- [Ukládání historie](https://eg-wiki.osvobozena-knihovna.cz/doku.php/opac:ukladani_historie)
- [Nastavení vyhledávání](https://eg-wiki.osvobozena-knihovna.cz/doku.php/opac:nastaveni_vyhledavani)
- [Zprávy](https://eg-wiki.osvobozena-knihovna.cz/doku.php/opac:prace_se_zpravami)
- [Prodloužení výpůjček](https://eg-wiki.osvobozena-knihovna.cz/doku.php/opac:prodlouzeni_vypujcek)
- [Zadání rezervace](https://eg-wiki.osvobozena-knihovna.cz/doku.php/opac:rezervace)
- [Rezervace čísla časopisu](https://eg-wiki.osvobozena-knihovna.cz/doku.php/opac:rezervace_cisla_casopisu)
- [Správa rezervací](https://eg-wiki.osvobozena-knihovna.cz/doku.php/opac:sprava_rezervaci)
- [Pokuty a zpozdné](https://eg-wiki.osvobozena-knihovna.cz/doku.php/opac:pokuta)
- [Bezhotovostní platby \(Knihovna Jabok\)](https://eg-wiki.osvobozena-knihovna.cz/doku.php/opac:bezhotovostni_platby)

#### **Košík a seznamy knih**

- [Košík \(hromadné akce s výsledky\)](https://eg-wiki.osvobozena-knihovna.cz/doku.php/opac:kosik)
- [Vytvoření nového seznamu](https://eg-wiki.osvobozena-knihovna.cz/doku.php/opac:vytvoreni_seznamu)
- [Přidání knihy do seznamu](#page-0-0)
- [Dočasný seznam](https://eg-wiki.osvobozena-knihovna.cz/doku.php/opac:docasny_seznam)
- [Správa seznamů](https://eg-wiki.osvobozena-knihovna.cz/doku.php/opac:sprava_seznamu)
- [Změna názvu seznamu](https://eg-wiki.osvobozena-knihovna.cz/doku.php/opac:zmena_nazvu_seznamu)
- [Sdílení seznamu](https://eg-wiki.osvobozena-knihovna.cz/doku.php/opac:sdileni_seznamu_knih)

Byla pro Vás tato nápověda užitečná? Pokud máte nějaké náměty nebo připomínky, [napište nám](mailto:mailto:knihovna@jabok.cz).

From: <https://eg-wiki.osvobozena-knihovna.cz/>- **Evergreen DokuWiki CZ**

Permanent link: **[https://eg-wiki.osvobozena-knihovna.cz/doku.php/opac:pridani\\_do\\_seznamu](https://eg-wiki.osvobozena-knihovna.cz/doku.php/opac:pridani_do_seznamu)**

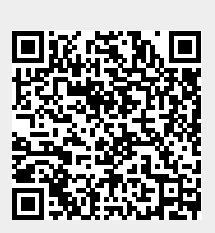

Last update: **2020/04/16 17:35**